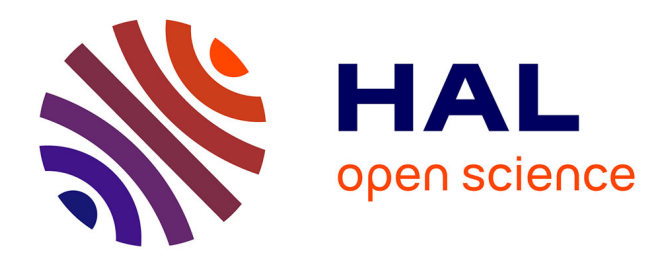

# **De l'usage des quiz dans Moodle : retours d'expériences et questions posées**

Dominique Bouillet, Marie-Christine Monget

# **To cite this version:**

Dominique Bouillet, Marie-Christine Monget. De l'usage des quiz dans Moodle : retours d'expériences et questions posées. MoodleMoot 2009 : 5e conférence annuelle des utilisateurs francophones de la plateforme Moodle d'apprentissage en ligne, Jun 2009, Lyon, France. pp.1 - 6. hal-01314850

# **HAL Id: hal-01314850 <https://hal.science/hal-01314850>**

Submitted on 12 May 2016

**HAL** is a multi-disciplinary open access archive for the deposit and dissemination of scientific research documents, whether they are published or not. The documents may come from teaching and research institutions in France or abroad, or from public or private research centers.

L'archive ouverte pluridisciplinaire **HAL**, est destinée au dépôt et à la diffusion de documents scientifiques de niveau recherche, publiés ou non, émanant des établissements d'enseignement et de recherche français ou étrangers, des laboratoires publics ou privés.

# **De l'usage des quiz dans Moodle : retours d'expériences et questions posées**

Dominique Bouillet, Dominique Bouillet  $\Theta$  [it-sudparis.eu](mailto:Dominique.Bouillet@it-sudparsi.eu) Institut Telecom / Telecom & Management SudParis 9 rue Charles Fourier - 91011 Évry

Marie-Christine Monget, [Marie-Christine.Monget](mailto:Marie-Christine.Monget@it-sudparis.eu) G [it-sudparis.eu](mailto:Marie-Christine.Monget@it-sudparis.eu) Institut Telecom / Telecom & Management SudParis 9 rue Charles Fourier - 91011 Évry

#### **Résumé**

*A travers les usages des TICE - Technologies de l'Information et de la Communication pour l'Enseignement - dans les programmes des deux écoles de Telecom & Management SudParis (une école d'ingénieurs Telecom SudParis et une école de management Telecom Ecole de Management), différentes expériences relatives aux quiz ont été menées depuis plusieurs années. Leur utilisation est entrée peu à peu dans les habitudes des enseignants pour aboutir à l'usage des tests en ligne dans la plateforme Moodle.*

*Nous proposons de décrire dans cet article les projets relatifs aux tests en ligne qui nous ont amenés à réfléchir, expérimenter et faire des choix avec les enseignants. Nous souhaitons aussi aborder ce sujet en présentant les différentes modalités pédagogiques d'usage des tests en ligne ainsi que les questionnements qui sont encore d'actualité aussi bien en termes de pédagogie qu'en termes techniques.*

*Dans cet article, nous abordons le sujet sous 4 angles : un rappel de la notion de test en ligne, en général et au sens Moodle, une description des projets ou expériences sur lesquels nous nous appuyons, l'approche pédagogique associée aux différents cas d'usages évoqués et la mise en avant de quelques questions soulevées par l'usage des quiz.*

#### **Mots clefs**

Quiz, tests en ligne, questions ouvertes, questions semi-ouvertes, questions fermées, évaluation

### **1 Un rappel de la notion de test en ligne, en général et au sens Moodle**

Quelques définitions et choix de vocabulaire doivent être précisés au préalable.

#### **1.1 Un test en ligne au sens général**

D'après wikipedia, un **quiz** est un jeu qui consiste en un questionnaire permettant de tester des connaissances générales ou spécifiques ... et qui attend du participant une réponse rapide non développée.

Nous appelons test en ligne toute utilisation de quiz dans un dispositif de FOAD<sup>[1](#page-1-0)</sup> au sens large, englobant aussi bien une simple page HTML qu'un support multimédia. Nous préférons utiliser le vocabulaire de « test en ligne » qui nous semble plus général et ne se situe pas que dans le domaine du jeu car nous parlons d'activité pédagogique. Concernant les usages que l'on peut en faire, un test en ligne peut être utilisé pour évaluer un apprenant avant une formation (en amont cela peut permettre de lui donner l'accès ou non à une formation), pendant une formation (pour suivre sa progression) et après une formation pour valider des acquis (éventuellement pour lui attribuer un certificat ou un diplôme). Les systèmes qui permettent de fabriquer des tests en ligne contiennent différents types de questions comme des questions ouvertes, semiouvertes ou fermées ; nous allons y revenir par la suite et ce sujet a été traité dans le guide TICE [1].

#### **1.2 Comment est bâti le système de tests dans Moodle**

Il y a 2 parties distinctes à construire : une banque de questions qu'il faut créer et structurer, puis une activité pédagogique appelée « test » qui ira piocher dans la banque de questions selon les critères de sélection choisis par l'enseignant. La banque de questions est organisée en catégories et se situe au niveau d'un cours Moodle. Il est possible de publier une catégorie pour que ses questions puissent être utilisées dans d'autres cours du site. Il existe aussi une banque de questions

<span id="page-1-0"></span><sup>1</sup>FOAD : Formation Ouverte et A Distance

au niveau du site qui permet de les utiliser dans tous les cours. Les principaux types de questions proposés par Moodle sont les questions à choix multiples, vrai/faux, appariement, à trous, numérique, calculée, aléatoire. L'interface de Moodle permet de saisir les questions une à une ou d'importer un ensemble de questions depuis un autre dispositif selon différents formats (GIFT, XML Moodle, ...).

Une fois les questions disponibles, la mise en place d'un test en ligne sur Moodle comprend 2 étapes :

- 1. la création de l'activité **test** qui permet de définir les consignes transmises aux étudiants, des contraintes de dates (disponibilité, temps...), la présentation (ordre des questions, nombres de questions par page...), les notes et pénalités, les informations visibles pour les étudiants (scores, réponses...), le commentaire global sur le test qui est fonction du résultat global et divers paramètres classiques des activités comme la visibilité et l'utilisation de groupe ;
- 2. la modification du test qui permet d'ajouter des questions, d'en enlever, de les réordonner, de modifier leur présentation (saut de page) et d'attribuer des points à chaque question et au test entier. Cet écran de modification permet aussi d'accéder et de gérer la banque de questions.

*Remarque* : Moodle propose d'autres activités qui s'apparentent à des tests en ligne comme les modules sondage, questionnaire, consultation, feedback, ... mais avec en général un usage plus ciblé. Cet article ne fait pas référence aux usages liés à ces activités. De plus, la traduction peut amener une certaine ambiguité par exemple dans l'ouvrage cité en référence, le terme quiz est traduit par le mot « questionnaire » qui renvoie à un autre module de Moodle!

# **2 La description des projets ou expériences vécus :**

Depuis plus de dix ans, certains enseignants utilisent des tests en ligne dans leurs enseignements et/ou participent à des réflexions et projets innovants sur ce thème ; nous en avons choisis trois et rappelons leur contexte.

#### **2.1 Usages des quiz dans les enseignements d'informatique**

Bien avant l'utilisation de Moodle, des enseignants du domaine informatique ont développé un dispositif pour gérer des tests en ligne. Le principe de base est simple : l'enseignant construit un fichier texte décrivant les questions, les réponses, les commentaires et le barème ; puis une moulinette prend en entrée ce fichier pour produire un formulaire HTML ainsi qu'un autre document HTML avec les réponses. Un programme CGI appelé lors de la soumission du formulaire vérifie les réponses et fournit à l'apprenant sa note, les commentaires et éventuellement les réponses en fonction du paramétrage. Après différentes évolutions, le dispositif permet d'utiliser un format XML en entrée, de fournir des statistiques, d'ajouter des options, ... mais pas de garder un historique nominatif des tentatives des apprenants.

L'utilisation de la plateforme Moodle permet de nouveaux usages pédagogiques, comme la possibilité pour un apprenant de voir sa progression lorsqu'il effectue plusieurs tentatives ou le choix d'une durée limitée pour effectuer le test ou encore le choix d'une période de disponibilité du test en ligne. La mise en oeuvre des quiz dans Moodle offre aux enseignants des informations plus complètes (historique des notes, nombre de tentatives, ...).

#### **2.2 Réflexion méthodologique sur l'usage des tests en ligne pour bâtir un dispositif de certification en ligne**

Ce fut le cas du projet InCert  $[2]$  – International Certification in the fields of ICT – dont nous avons été l'un des partenaires de 2007 à 2009. Ce projet européen du cadre Leonardo da Vinci devait fournir des certificats entièrement en ligne et en bâtir le dispositif ce qui a été réalisé en s'appuyant sur une base Moodle et en y ajoutant les fonctionnalités d'un éditeur de tests en ligne, Exam Editor, assorti d'une couche de sécurisation de la base de données contenant les questions. Au préalable, toute une réflexion a été menée sur la méthodologie adéquate pour construire les tests en ligne, c'est-à-dire déterminer quelles règles de construction convenaient à l'ensemble des participants. Des extraits de cette méthodologie sont présentés dans la suite et seront commentés au § 4. Nous faisons référence à un poster du colloque Ed-Media 2008 [3]. Cette méthode conseille de bâtir les questions comme des QCU/QCM – questions à choix unique/multiple – proposant systématiquement quatre items. Il faut donc reformuler et « reformatter » certaines questions pour respecter cette norme et cela complique un peu le travail de l'auteur – enseignant.

#### **2.3 De l'usage intensif des tests en ligne dans le projet PADEN**

Pour permettre à nos futurs étudiants étrangers de mieux s'intégrer dans les formations scientifiques qu'ils ont choisies en passant les concours des grandes écoles françaises, le dispositif de formation à distance du projet PADEN [4] s'appuie sur une plateforme Moodle avec laquelle nous avons bâti un scénario pédagogique fortement basé sur les quiz. Ceux-ci permettent aux étudiants de s'auto-évaluer en permanence avec des retours commentés automatiquement à chaque question et dans chaque activité pédagogique. Les expérimentations [5] menées l'été dernier sur des populations

d'étudiants déjà présents en France ont permis de préciser les choix d'usage des tests d'une part en entrée du dispositif et d'autre part tout au long de la formation.

# **3 L'approche pédagogique associée aux différents cas d'usages**

Le scénario pédagogique définit les différentes activités que l'apprenant va devoir « traverser ». Les tests en ligne permettent d'inclure des points de contrôle. Selon l'endroit où l'on positionne le test, la fonction et la valeur du test peuvent différer. Voici des positionnements distincts qui s'appuient sur les usages réels des tests en ligne dans nos cours aussi bien en formation initiale qu'en formation continue.

#### **3.1 Le test avant formation**

Le positionnement du test en amont d'une formation permet d'offrir à l'apprenant des parcours mieux adaptés à son niveau ou à ses attentes ou de l'autoriser à entrer dans une formation. On peut alors considérer ce test comme une validation de pré-requis nécessaires pour accéder à la formation.

Dans le cadre du projet PADEN (cf §2.3), nous avons défini un test, appelé outil d'auto-positionnement qui permettra à l'étudiant étranger d'obtenir le meilleur parcours à suivre dans le dispositif PADEN en fonction de trois critères : son niveau en Français, son temps de disponibilité et ses objectifs. Par exemple un étudiant de niveau B1<sup>[2](#page-3-0)</sup>, disposant de 16 heures, et souhaitant travailler l'écrit et l'oral pourrait se voir proposer le parcours suivant :

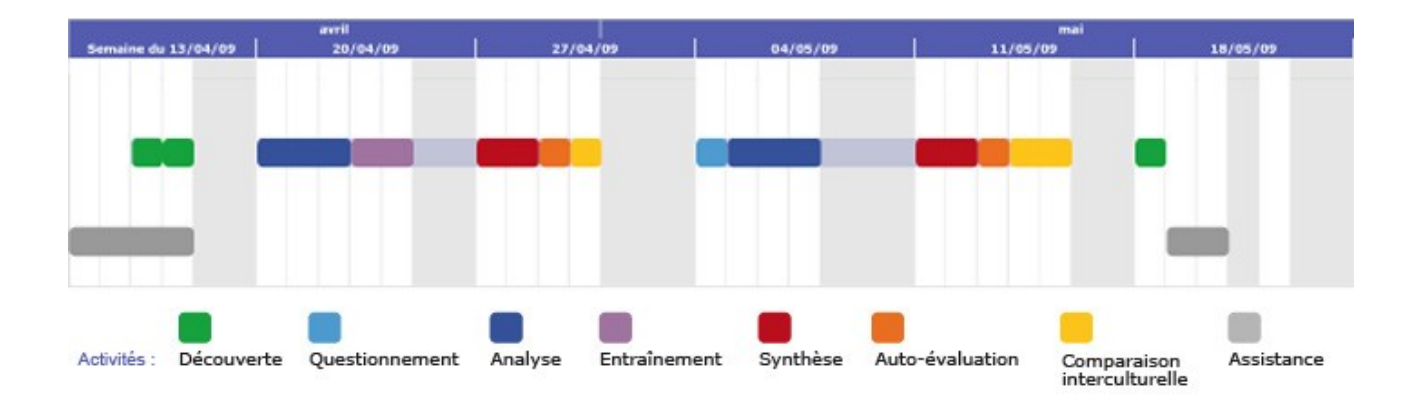

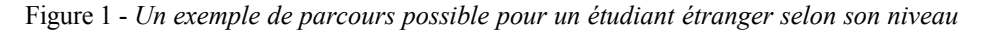

Dans le cadre du projet InCert (cf §2.2), la réflexion menée pendant le projet a été appliquée hors projet pour permettre de bâtir un dispositif de test à l'entrée d'une formation proposée à un opérateur de télécommunications. En fonction des résultats du test d'entrée, certaines personnes seront admises à suivre le module avancé ; les autres se verront proposer un module de mise à niveau.

#### **3.2 L'auto-évaluation en cours de formation ou l'évaluation formative**

Parmi les formations en informatique du tronc commun de l'école d'ingénieurs, le premier module est issu du projet IniTuX [6] - dispositif d'apprentissage innovant pour débuter avec GNU/Linux - pour lequel tout l'apport de connaissances se fait en auto-formation et seuls des travaux pratiques et le contrôle ont lieu en présentiel. De nombreux artéfacts (illustrations graphiques et interactives, QCMs, FAQ, forums...) complètent le dispositif. L'utilisation des tests en ligne est ici exclusivement une évaluation formative.

Après une première année d'utilisation de Moodle pour ce cours, le nombre de tests en ligne a été doublé afin de proposer deux niveaux de difficultés. Pour chaque chapitre, un premier test court reprend les points fondamentaux et les apprenants doivent obtenir une excellente note à ce test pour pouvoir continuer l'étude du cours. Il n'y a pas de blocage au sens propre mais simplement des messages et un paramétrage les incitant à retravailler ces notions. Un deuxième test avec plus de questions et un tirage aléatoire leur permet de vérifier plus largement leurs connaissances sur le thème en cours. On constate que la plupart des apprenants refont le premier test jusqu'à obtenir la note maximale, ce qui n'est pas le cas pour

<span id="page-3-0"></span><sup>2</sup>B1 selon la classification européenne (A/B/C)

le deuxième. Lorsqu'il n'y avait qu'un test long par chapitre, certains apprenants étaient assez inquiets en raison de leurs résultats médiocres ou même faibles. Avec l'introduction du premier test court, on ne constate plus ce genre d'inquiétude.

Dans le cadre du projet PADEN, les activités pédagogiques que l'étudiant doit accomplir comprennent pour la plupart des séries de test relativement longs qui leur permettent de progresser ; là aussi, comme le nombre de tentatives n'est pas limité, les étudiants étrangers ont tendance à refaire plusieurs fois les tests pour accroitre leur score. Pour guider encore mieux l'étudiant, nous avons envisagé d'utiliser l'activité Moodle « leçon », mais nous n'avons pas encore mis en application cette possibilité.

#### **3.3 Les tests en ligne comme validation ou l'évaluation sommative**

L'idée originale du projet InCert est justement de tester à distance les connaissances d'un candidat qui souhaite obtenir une certification. Il a donc été nécessaire de construire une banque de questions assez volumineuse et de définir des règles pour que l'outil « Exam Editor » aille piocher de manière aléatoire dans cette base selon les règles associées à tel examen. Pour exemple, nous pouvons décrire le cas du certificat dont nous avions la charge : Internet Intranet Technologies . La banque associée contient 570 questions que nous avons créées en appliquant la méthodologie du projet (cf §2.2) ; puis les règles de construction du test ont déterminé que l'examen pour acquérir les compétences du niveau « technicien » devait comporter 50 questions avec une répartition et des quota selon le niveau de difficulté des questions et selon la taxonomie de Bloom [3].

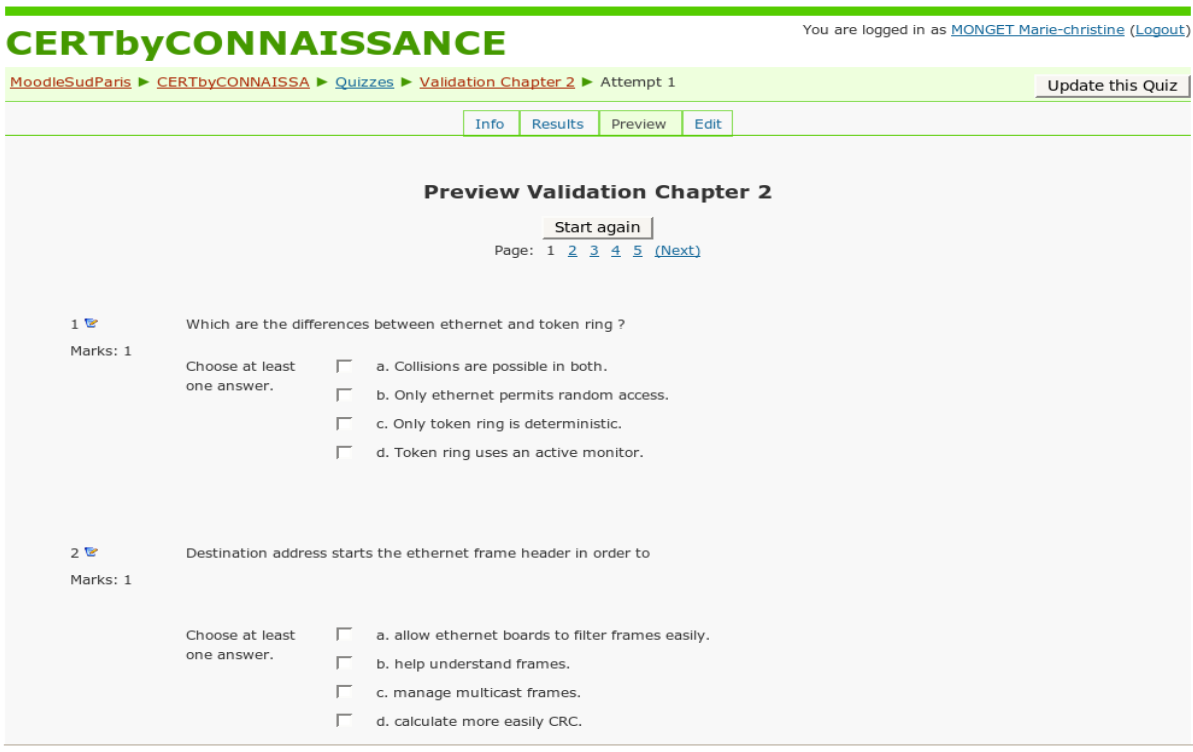

Figure 2 - *Un exemple de test en fin de chapitre du certificat IIT*

En formation initiale, on constate que de plus en plus de contrôles de connaissances se servent des tests en ligne qui sont alors réalisés en présentiel dans des salles de travaux pratiques avec des enseignants pour surveiller et vérifier les identités. De même, des tests courts, limités dans le temps et exécutés en début ou en fin de travaux pratiques permettent un contrôle continu plus facile à corriger pour les enseignants.

### **4 Des questions / réflexions pédagogiques et techniques**

Dans l'exposé des usages qui sont faits des tests en ligne, nous avons commencé à aborder quelques questions auxquelles sont confrontés les enseignant et les étudiants, voire les administrateurs de ces outils. Nous allons dans cette partie approfondir ces questions sous 2 volets : les questions liées à la pédagogie et les questions soulevées par la technique.

#### **4.1 Les questions liées à la pédagogie**

#### *4.1.1 Méthodologie de construction des quiz et plus précisément celle des questions*

Cette question doit être abordée sous deux angles : la création des questions et les règles à appliquer dans la création des tests eux-mêmes. Concernant les questions, la méthodologie du projet européen étant très restrictive, nous avons décidé d'accepter une création de question plus souple, c'est-à-dire de ne pas restreindre toutes les questions à des QCM de 4 items. Il faut noter cependant que Moodle ne permet pas d'utiliser tous les types de questions existants dans les quiz.

#### *4.1.2 Calcul des points*

Concernant les règles à appliquer pour bâtir un test, il faut faire attention à l'attribution des points qui peut se révéler pénalisante (compte négatif) et peut entrainer des stratégies perverses, comme celle de l'étudiant qui ne remplit pas les questions qui pourraient lui faire des perdre des points. Dans Moodle le mode adaptatif permet de moduler la prise en compte d'un échec.

#### *4.1.3 Equité*

Une autre question classique concerne la triche lorsque les tests sont utilisés pour une évaluation sommative : comment l'éviter ? Les tests dans Moodle proposent divers paramètres pour limiter la triche comme le tirage aléatoire des questions, l'affichage aléatoire des différentes réponses, la possibilité de limiter le nombre de questions par page, la possibilité de fixer une durée limitée pour effectuer le test, etc. Pour des tests effectués en présentiel dans une salle dédiée avec un surveillant, ces paramètres suffisent pour obtenir un niveau équivalent à n'importe quel contrôle classique. On peut également interdire pendant la durée du test certains services afin d'éviter les communications via le réseau. Une autre contrainte des tests en ligne concerne les performances du dispositif : il faut garantir que tous aient des temps de réponse équivalents surtout si le test est en temps limité, ce qui est souvent le cas. Il faut également prévoir une solution de secours si un poste est défaillant (perte de connexion réseau par exemple).

#### *4.1.4 Auto-formation, auto-évaluation, tutorat, commentaires*

D'une manière plus générale, l'utilisation abusive des tests en ligne peut déshumaniser un cours et déstabiliser un étudiant. Il faut donc, à notre avis, le plus souvent possible surtout dans les cas d'auto-formation, insérer des commentaires, des explications et de pas perdre de vue qu'une bonne formation en ligne sera favorablement améliorée par un tutorat ou suivi « humain ». Notamment pour ce qui est lié aux retours que l'étudiant obtient après avoir répondu à une question ou après avoir traversé un test complet, nous avons remarqué que les explications données sont très importantes. Le conseil délicat à donner aux enseignants est de prendre ce temps de réflexion sur le commentaire qui sera fourni à l'étudiant selon sa réponse. L'utilisation d'un forum en accompagnement du test en ligne permet aux apprenants de soulever des ambiguités ou de préciser des termes figurant dans les questions, en particulier pour les étudiants étrangers.

#### **4.2 Les questions soulevées par la technique**

#### *4.2.1 Portabilité*

Une des premières questions techniques qui s'est posée à nous concerne la portabilité. Moodle propose différents mécanismes qui favorisent la réutilisation des tests : la publication des catégories permet de partager des questions entre plusieurs cours, l'export des questions permet aussi de les importer dans un autre cours et l'importation d'activité permet de réutiliser un test dans un autre cours. Cependant, il faut être vigilant dans la rédaction des questions qui font référence à une image, une vidéo ou tout autre document. Si ces fichiers se trouvent dans l'espace de fichiers du cours, la référence dans la question comportera le numéro du cours et si on exporte le cours vers une autre plateforme Moodle, il faudra modifier chaque référence. Si on utilise ces questions dans un autre cours de la même plateforme, il faudra en plus copier aussi les documents référencés. Pour éviter cette étape de mise à jour, la solution consiste à faire référence à des documents sur un espace accessible en dehors de Moodle ou sur l'espace de fichiers du site.

Pour les enseignements d'informatique (cf §2.1), le cours dans Moodle est destiné aux étudiants de l'école avec des activités tutorées et tout le contenu du site pédagogique est également disponible sur Internet. Les tests en ligne étant maintenant réalisés à partir de l'activité de Moodle, il a fallu trouver une solution pour les rendre disponibles sur le site Internet. Nous avons adapté notre moulinette pour utiliser un format XML compatible avec celui de Moodle mais notre souci principal est venu du fait que Moodle ne permet que l'export des questions mais pas du test lui-même. Aussi, la moulinette permet de créer deux fichiers XML : l'un avec les questions à importer dans Moodle et l'autre pour générer le test complet du site Internet.

### **5 Conclusion**

Du point de vue pédagogique l'utilisation des tests en ligne requiert une réflexion aussi bien au niveau des questions et du type qui conviendra le mieux que de la place du test dans le scénario déroulé par une formation. Cette réflexion doit aussi tenir compte des aspects interculturels aussi bien dans la forme que dans la rédaction.

En termes de contenus, les tests correspondent la plupart du temps à évaluer des connaissances ; dès que l'on aborde l'évaluation des savoir-faire, on est obligé de faire appel à des contrôles plus classiques en présence et avec du matériel ou de se tourner vers un autre mode d'évaluation possible avec les TICE tels que les simulateurs et les travaux pratiques.

### **Références**

Nous conseillons aux enseignants qui souhaitent en savoir plus sur Moodle de lire l'ouvrage de William H.Rice IV : le Guide du e-learning avec Moodle, traduction de : Moodle 1.9 -E-learning Course development – a complete guide to sucessful learning using Moodle 1.9. Le chapitre 6 – Incorporer des contenus dynamiques dans les cours - apporte des compléments intéressants sur les différentes activités dont les quiz.

Un support en ligne incontournable est le site M**oodle Docs** avec le module test [:http://docs.moodle.org/fr/Test](http://docs.moodle.org/fr/Test) et la version anglaise plus complète : [http://docs.moodle.org/en/Quizzes.](http://docs.moodle.org/fr/Test)

### **Bibliographie**

- [1] Le guide TICE : articles présentés dans les colloques TICE 2002 et 2004 ; en 2008 le guide est devenu : l*a FAQ pour enseigner par les TICE* : voir<http://www.it-sudparis.eu/tice/guide/>ouvert sur l'Internet.
- [2] Le site du projet européen InCert : [www.incert.org](http://www.incert.org/)
- [3] Marie-Christine Monget et Tomi Kelo, *Work towards automated vendor-neutral certification of ICT skills*. Dans *Actes du congrès Ed-Media2008*, pages 37-49, Vienne (au), Juillet 2008.
- [4] Le site du projet Paden : [http://paden.institut-telecom.fr](http://paden.institut-telecom.fr/)
- [5] Marie-Christine Monget Cécile Brossaud, Sarah Lemarchand, Caroline Rizza, *Faciliter l'intégration des étudiants non francophones : Premiers retours d'expérimentation du projet PADEN*. Dans Actes du colloque *TICE2008*, Paris Octobre 2008 et à paraitre dans la revue *Distances et savoirs*, Juin 2009.
- [6] Marie-Christine Monget, Denis Conan et Dominique Bouillet, *Un dispositif d'apprentissage innovant pour débuter avec GNU / Linux : IniTuX. Actes du colloque TICE 2004*